# DOWNLOAD TICKETS

## Step 1

On your phone, open a web browser. Then log in to your Paciolan account at VirginiaSports.com /MyAccount

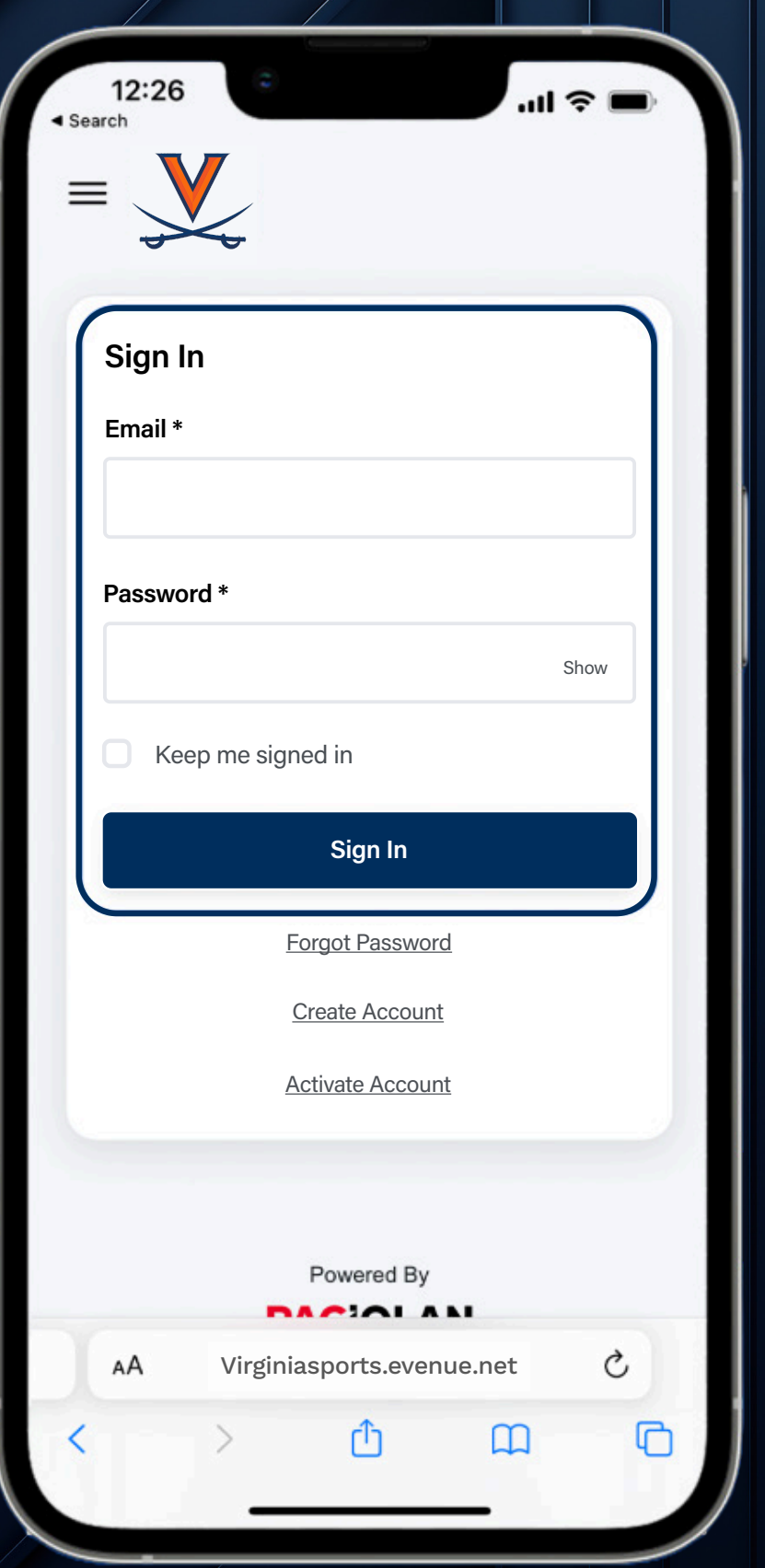

# Step 2

Scroll down to the **My Upcoming Events** section and tap on the desired event.

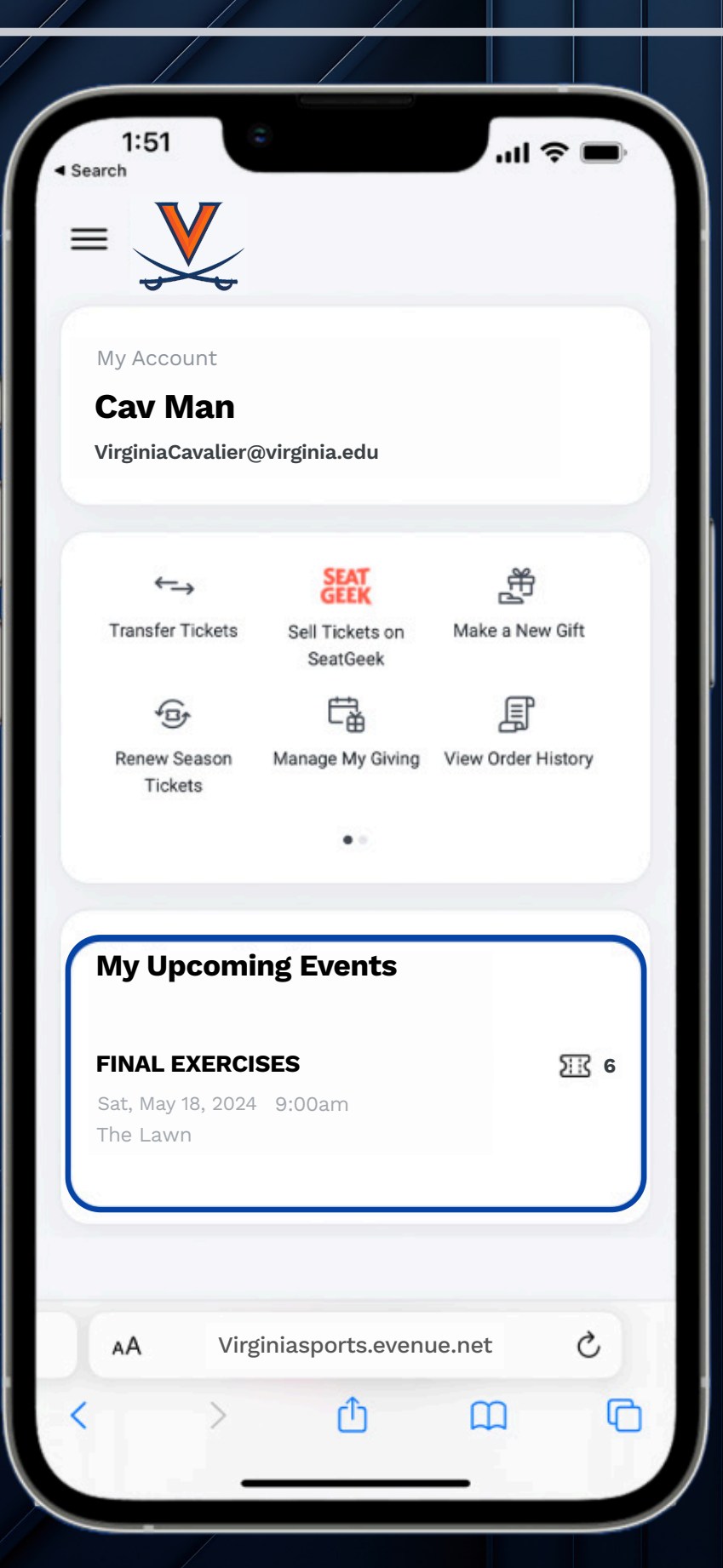

#### $\mathbf{S}$

Tap the button to add your tickets to your Mobile Wallet. Tickets will be saved on your phone for easy access.

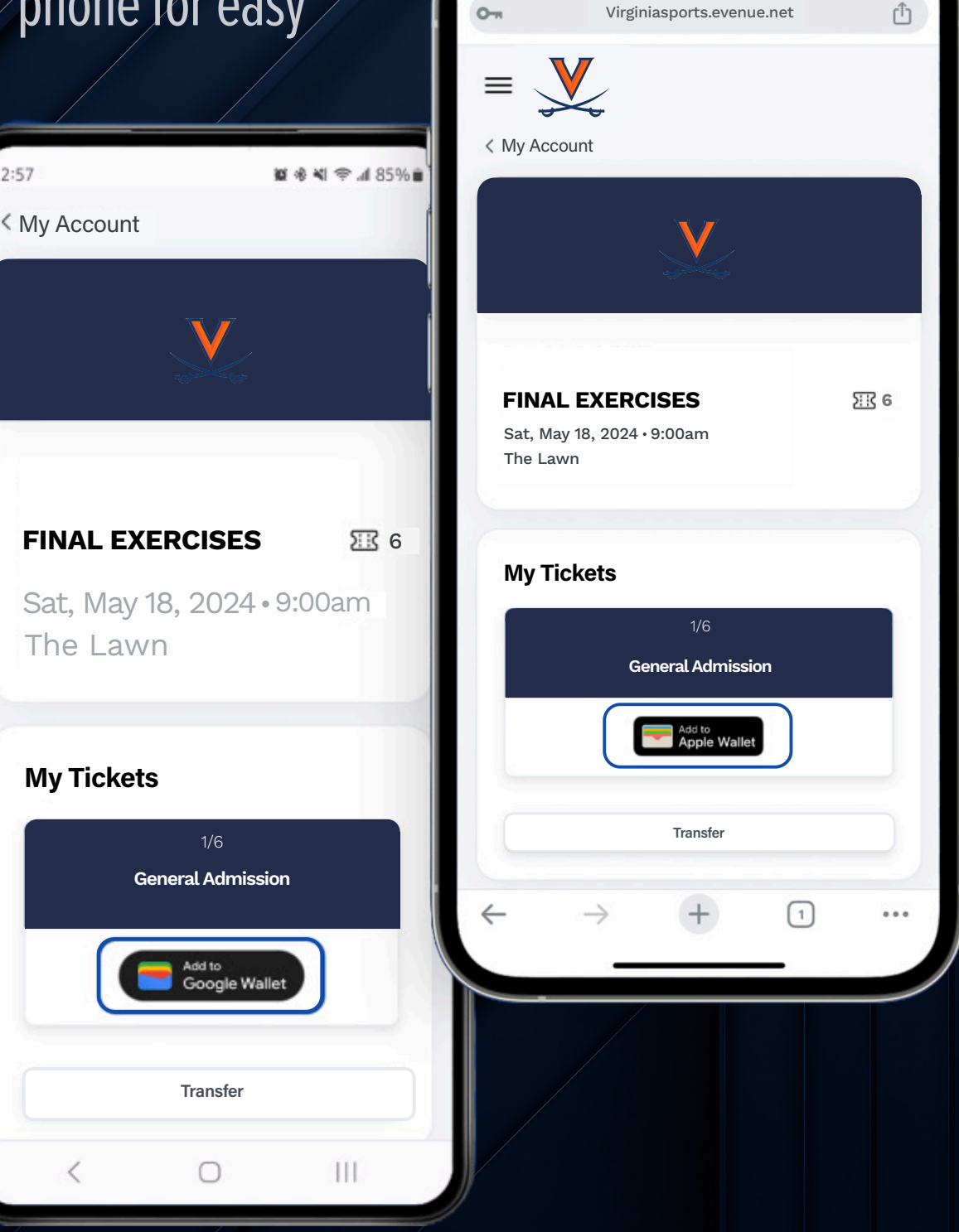

12:38

Outlook

 $\overline{\mathbf{H}}$  LTE  $\overline{\mathbf{H}}$ 

## $\bullet$  10

Tap the **Add** button to add your tickets to your Mobile Wallet. Your ticket can be found in your Wallet App.

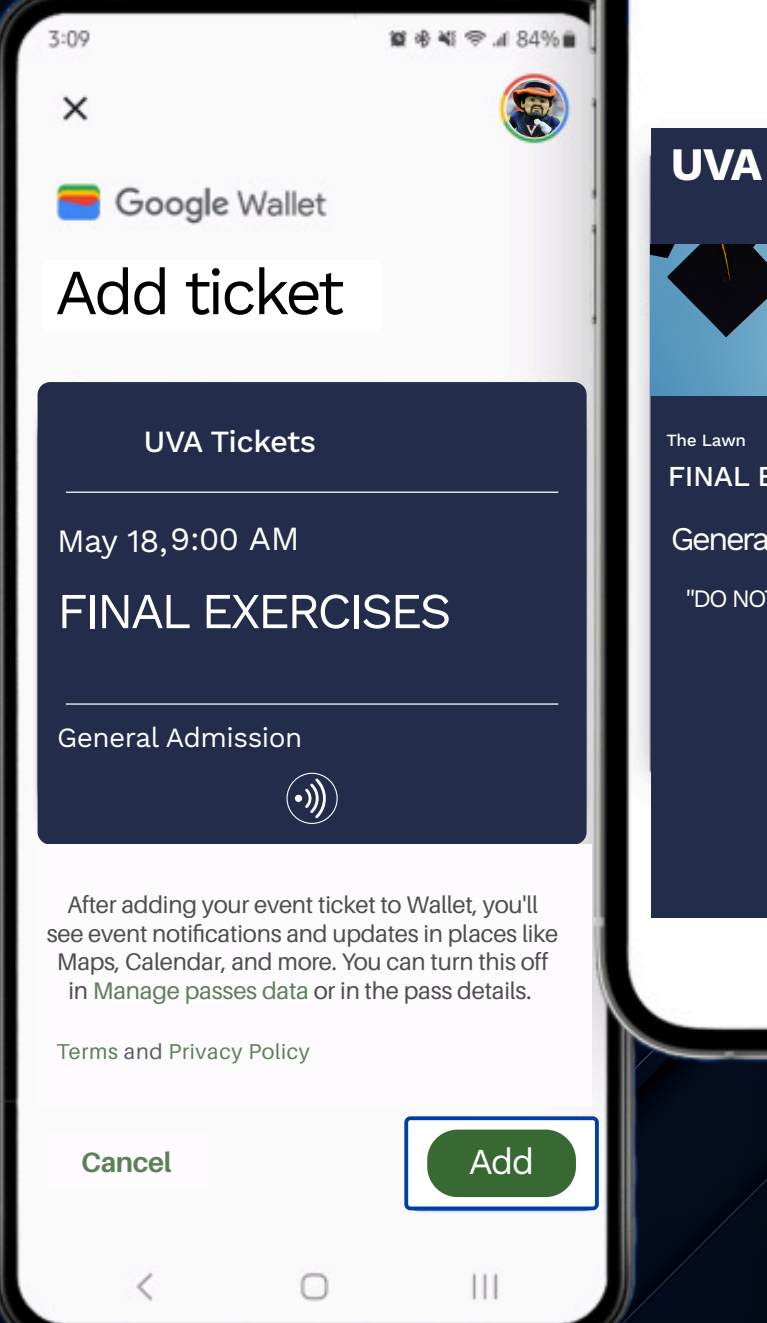

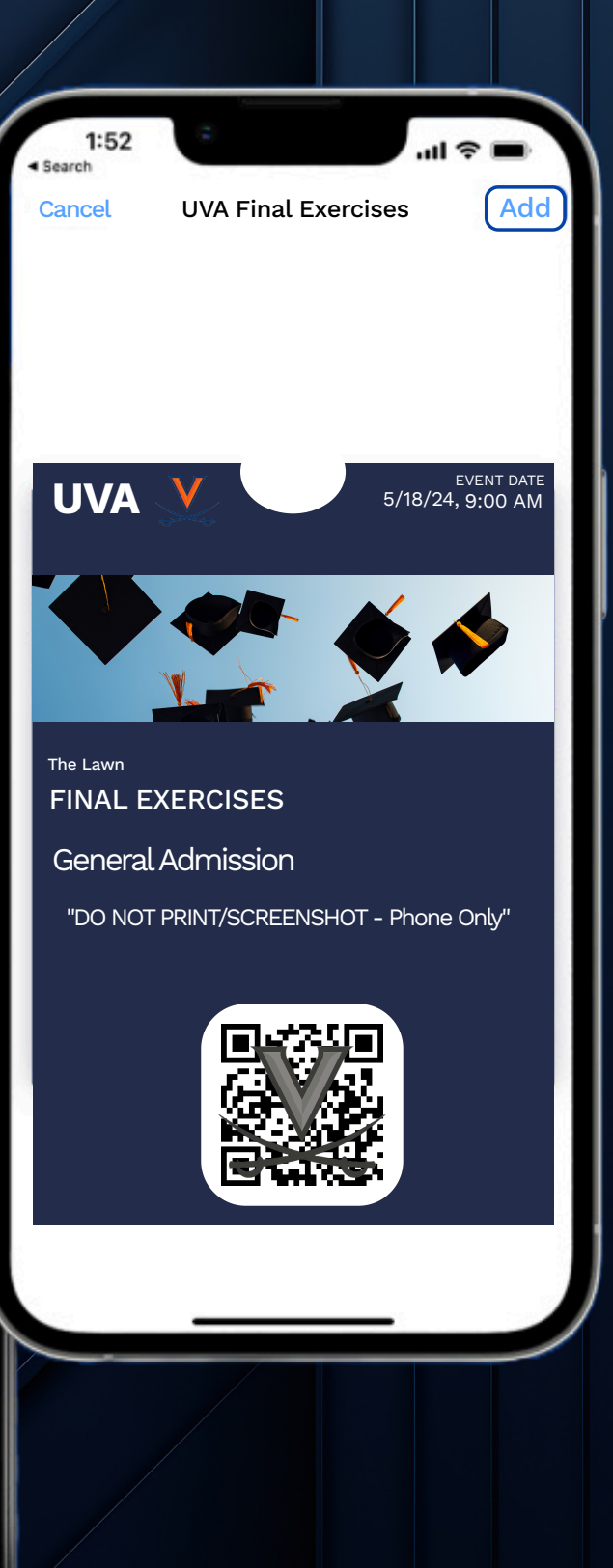